# Vanderbilt University Employee Education Assistance Tutorial

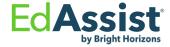

# Agenda

- Getting Help / Contacting Bright Horizons
- Submitting Your Employee Tuition Application
- Submitting Itemized Invoice for Direct Payment
- Submitting Grades

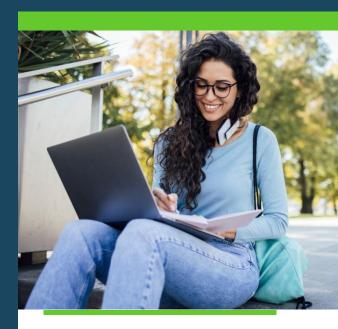

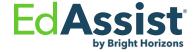

#### **Getting Help / Contacting Bright Horizons**

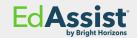

If you have questions about your application, you have a few ways to get help from a Bright Horizons Administrator.

- Chat: For immediate assistance, access <u>Vanderbilt EdAssist Website</u> and go to Support Services, then select Get Live Help.
  - Chat hours are between 9 am 4 pm ET
- Support Ticket: Access <u>Vanderbilt EdAssist Website</u> and go to Support Services, then select to create a Support ticket.
- Customer Support: Call Customer Support number 844.266.1532
  - Support hours are between 8 am 8 pm ET, Monday through Friday

# **Submitting Your Employee Tuition Application**

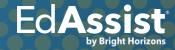

### Home page

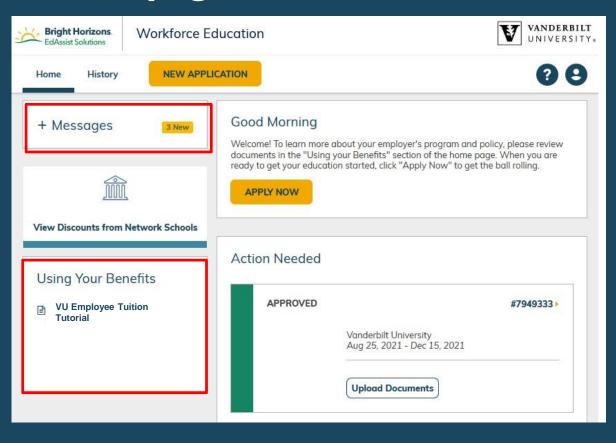

Please make sure to always check **Messages** for recent updates.

Under Using Your Benefits, you will find VU Employee Tuition
Tutorial

Please make sure to become familiar with requirements, deadlines, and approval process before submitting your application.

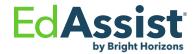

### Home page

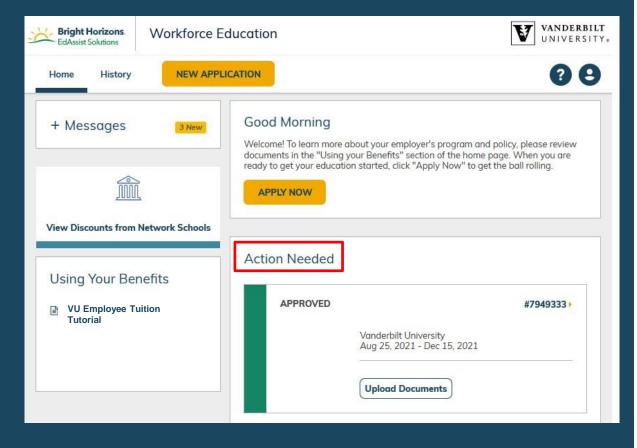

Applications that require your attention will be listed under **Action Needed**.

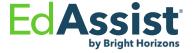

# **Start Your Application**

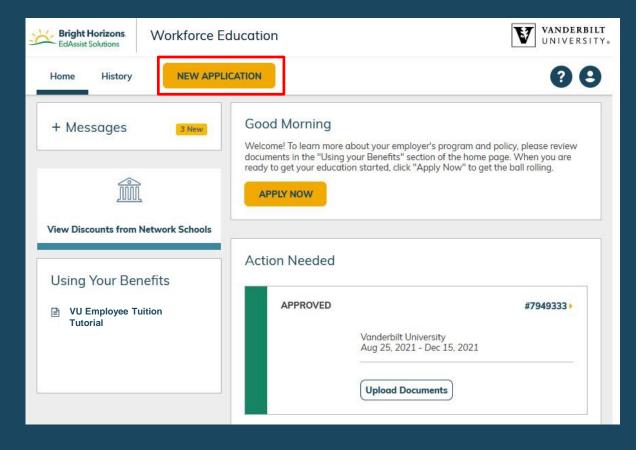

A new application should be created for each semester or quarter.

To create and submit your employee application, click **New Application**.

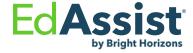

### **Contact: Your Information**

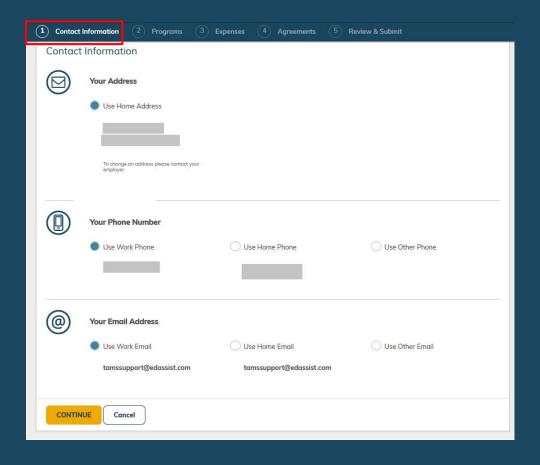

The first step in the application process is to confirm your **Contact Information**.

Please select the email address where you wish to receive notifications for this application.

#### Please contact

tuitionbenefit@vanderbilt.edu\_if changes are needed to your contact information.

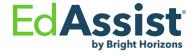

# **Program: Student**

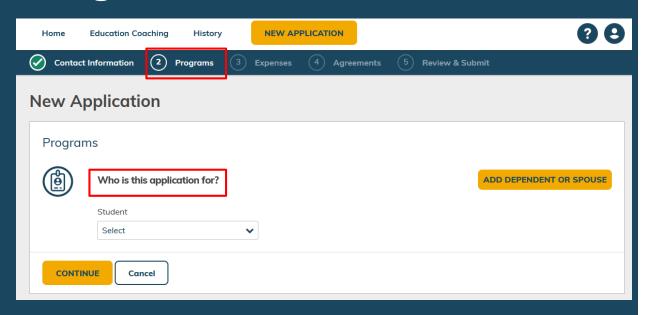

In the second step of the application, **Programs**, you will select information regarding the purpose of the application.

Begin by selecting your name in the **Student** drop-down.

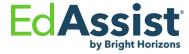

## **Programs: Education Objective**

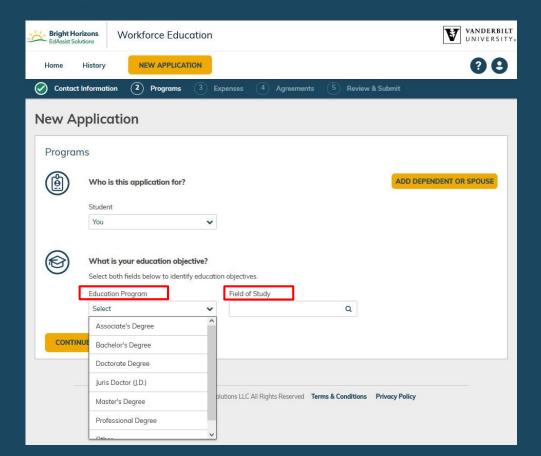

Next, select your **education objective** for this application.

Under the **Education Program**, select your degree type.

For **Field of Study**, enter your program of study for your degree.

Note that for you as an employee, any classes offered for academic credit as part of an associate, baccalaureate, or post-graduate degree are eligible for the benefit.

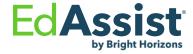

# **Program: Program Selection**

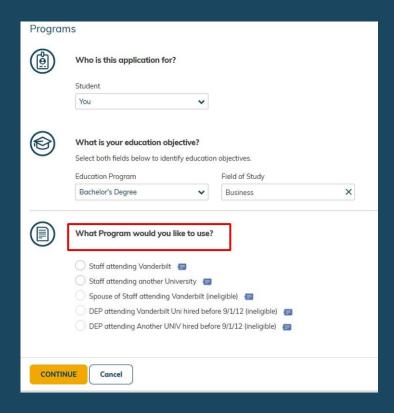

Based on your eligibility and the education objective selected, you will choose a program available to you under What Program would you like to use?

#### **Staff**

- Staff attending Vanderbilt
- · Staff attending another University

#### <u>Facultv</u>

- Faculty attending Vanderbilt
- Faculty attending another University

#### **ROTC**

ROTC attending Vanderbilt

Select your program and click Continue

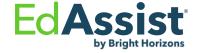

# **Program: Education Provider**

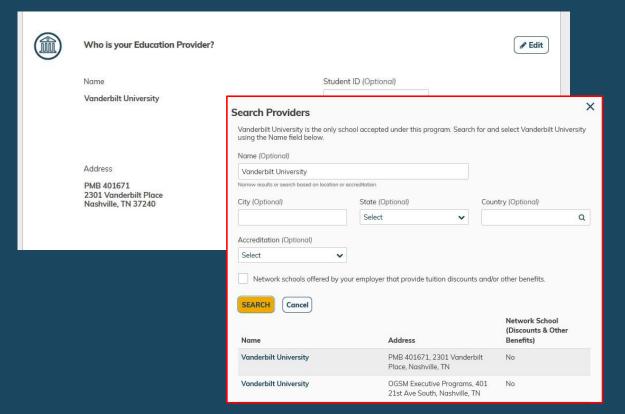

You will be prompted to search and select the **Education Provider** you will attend.

The search may return the same school name with different addresses. Please make sure to select the first school that matches your school name.

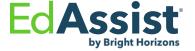

# **Program: Education Provider**

|        | What Program would you like to use?                                                                        |                       |               |
|--------|----------------------------------------------------------------------------------------------------|-----------------------|---------------|
|        | Staff attending Vanderbilt                                                                                 |                       |               |
|        | Staff attending another University                                                                         |                       |               |
|        | Spouse of Staff attending Vanderbilt (ineligible)                                                          |                       |               |
|        | DEP attending Vanderbilt Uni hired before 9/1/12 (in<br>DEP attending Another UNIV hired before 9/1/12 (in |                       |               |
|        | Who is your Education Provider?                                                                            |                       | <b>ℰ</b> Edit |
|        |                                                                                                    |                       |               |
|        | Name                                                                                                    | Student ID (Optional) |               |
|        | Vanderbilt University                                                                                      |                       |               |
|        | Address PMB 401671 2301 Vanderbilt Place                                                                   |                       |               |
| CONTIN | Nashville, TN 37240                                                                                        |                       |               |

Once you have selected your education provider, review your application before continuing to the next step.

When ready click **Continue**.

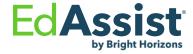

### **Expenses: Session Information**

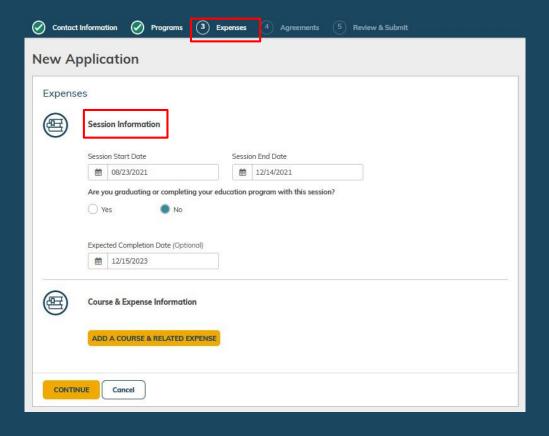

Under **Expenses**, you will enter the session information as well as your tuition related expenses

Enter your attendance dates for this application under **Session Information**.

Also, please indicate if you are graduating with this session

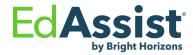

### **Expenses: Courses**

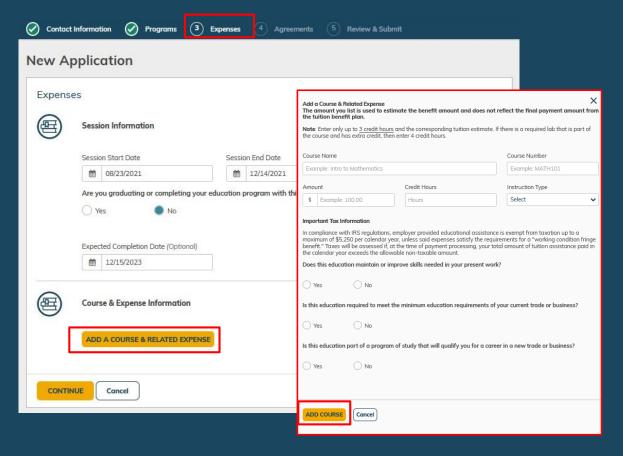

### To add your course details, click Add A Course & Related Expense.

- A pop-up will prompt you to enter your course(s) details, tuition cost, and select answer a few related tax questions.
- Please note that the benefit contributes only toward the cost of tuition.
   Registration fees, books, and other expenses are not eligible for the benefit.
- Please refer to the Vanderbilt University's Education Assistance Policy and Employee Tuition Program FAQs for full details.

When finished, click **Add Course**.

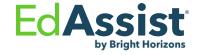

# **Expenses: Course Summary**

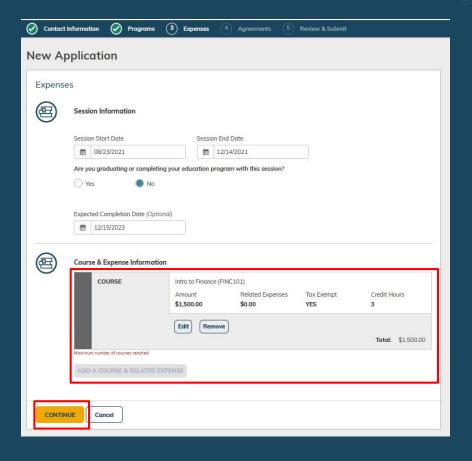

Your course will appear under the Course & Expense Information section.

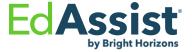

#### **Agreements: Confirm and Sign Application**

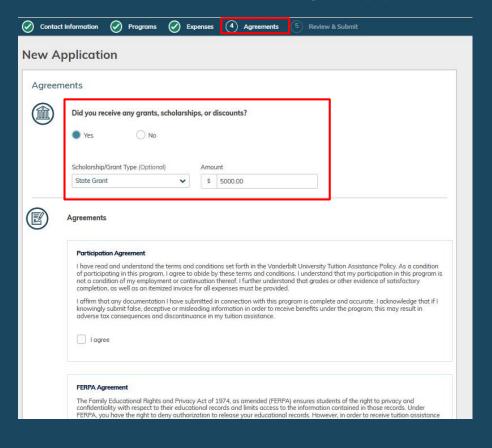

In the **Agreements** section, you will have the opportunity to enter financial assistance received, agreements, and sign the application.

Start by indicating if you will receive any financial assistance. Enter the type of Scholarship/Grant followed by the Amount.

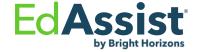

#### **Agreements: Confirm and Sign Application**

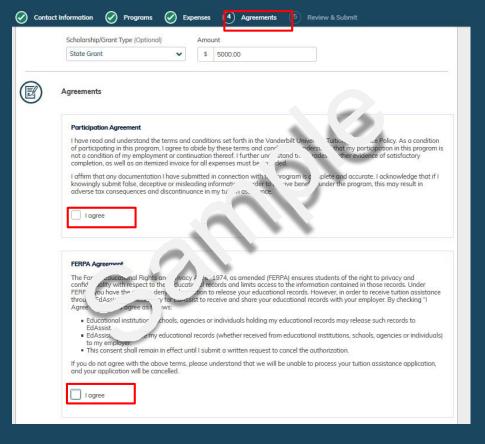

Read each agreement carefully and select **I agree**.

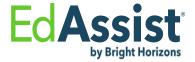

#### **Agreements: Confirm and Sign Application**

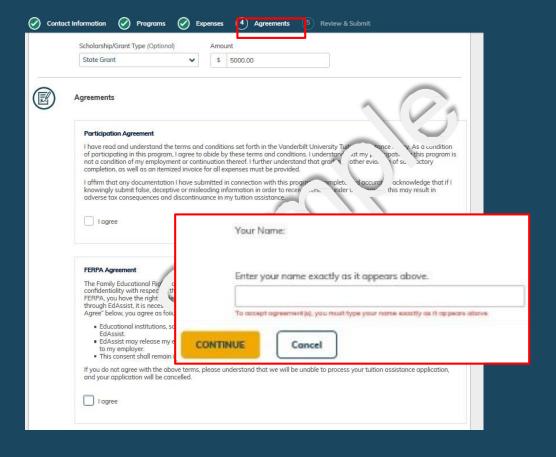

At the bottom of the page, you will have the opportunity to electronically sign the application.

Sign your application exactly as it appears in bold.

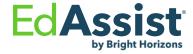

### **Sample Detailed Itemized Invoice**

| Printed:                     | 7/21/20                 | 16 12:59 PM                        | Student ID:        | 0123456            | Knights, I             | na                                                                         |                                                                      | Term: Fall                                                                                  | 2016                                 |                                                          |
|------------------------------|-------------------------|------------------------------------|--------------------|--------------------|------------------------|----------------------------------------------------------------------------|----------------------------------------------------------------------|---------------------------------------------------------------------------------------------|--------------------------------------|----------------------------------------------------------|
| You are reg                  | istered ar              | nd financially re                  | sponsible for      | the courses lis    | sted below. Full payme | nt of all registered                                                       | courses mus                                                          | t be paid by the pa                                                                         | yment deadli                         | ne.                                                      |
| Class Sc                     | hedule                  | •                                  |                    |                    |                        |                                                                            |                                                                      |                                                                                             |                                      |                                                          |
| Class Co                     |                         | Instr. Mode                        | Session            | Section            | Description            | Day                                                                        |                                                                      | ime                                                                                         | Bldg/Rm                              | Hrs                                                      |
|                              | E 3043                  | Face2Face                          |                    | 0001               | FUNDAMENTALS OF RE     | AL ESTATE                                                                  | R 0                                                                  | 8:00 PM _0 PM                                                                               | HPA1 0112                            | 3.0                                                      |
| 8320 TA                      | X 4001                  | Face2Face                          |                    | 0004               | TAXATION OF BUSINES    | ENTITIES                                                                   | R                                                                    | 02:45 PM                                                                                    | BA1 0146                             | 3.0                                                      |
| 70700                        | 13403                   | RdStTm/VS                          |                    | 0R01               | BUSINESS FINANCE       |                                                                            |                                                                      | AM - 11:45 A                                                                                | BA1 O107                             | 3.0                                                      |
| Notes exist for t<br>8332 AC | this class. F<br>G 3501 | Please refer to my.uc<br>Face2Face | f.edu for more inf | formation.<br>0002 |                        | T                                                                          | 00                                                                   | 8:00 r PM                                                                                   | BA1 0119                             | 3.0                                                      |
|                              |                         |                                    |                    |                    | FIN ACC FOR GVT & NO   | PP.                                                                        |                                                                      | Total Hours                                                                                 | 200000000                            | 12.00                                                    |
|                              |                         |                                    |                    |                    |                        |                                                                            |                                                                      | Total Hours                                                                                 |                                      | 12.00                                                    |
| Fee Asse                     |                         | nt                                 |                    |                    |                        |                                                                            |                                                                      | 1                                                                                           |                                      |                                                          |
| Tuition & F                  | ees                     |                                    |                    | Session(s          | s)                     | Payment                                                                    | adline                                                               | Item Amount                                                                                 | Total                                |                                                          |
| Tuition                      | to Wai                  | were Third                         | Down 9 Ei          | Fall 2016          |                        | 09/0                                                                       | .016<br>Total F                                                      | \$2,631.36<br>Fee Assessmer                                                                 |                                      | 2,631.3                                                  |
|                              | ts, Wai                 | vers, Third I                      | Party & Fi         |                    |                        |                                                                            |                                                                      | ee Assessmer                                                                                | nt \$                                | 2,631.3                                                  |
| Payment                      | ts, Wai                 | vers, Third I                      | Party & Fi         |                    | -                      |                                                                            | Total F                                                              | ee Assessmer                                                                                | Total                                | \$0.00                                                   |
| Payment                      | ts, Wai                 | vers, Third I                      | Party & Fi         |                    |                        |                                                                            | Total F                                                              | ee Assessmer                                                                                | Total                                | \$0.00                                                   |
| Payment                      | ts, Wai                 | vers, Third I                      | Party & Fi         |                    |                        | Poste                                                                      | Total F                                                              | ee Assessmer<br>  Item Amount<br>\$0.00<br>Total Payments                                   | Total                                |                                                          |
| Payment                      | ts, Wai                 | vers, Third                        | Party & Fi         |                    |                        | Post.  Estimated FL                                                        | Total F                                                              | ee Assessmer<br>  Item Amount<br>\$0.00<br>Total Payments                                   | Total                                | \$0.00                                                   |
| Payment                      | ts, Wai                 | vers, Third                        | Party & Fi         |                    | =                      | Posts Estimated FL Estimated Bri                                           | Total F                                                              | ee Assessmer ttem Amount \$0.00 Total Payments                                              | Total                                | \$0.00<br>\$0.00<br>\$0.00<br>\$0.00                     |
| Payment                      | ts, Wai                 | vers, Third                        | Party & Fi         |                    |                        | Estimated FL<br>Estimated Br<br>Refund Total<br>Amount Due<br>Amount Due   | Total F Pre-Paid Ight Future Prior to Es                             | ee Assessmer    Item Amount \$0.00   Total Payments   ss                                    | Total                                | \$0.00<br>\$0.00<br>\$0.00                               |
| Payment                      | ts, Wai                 | vers, Third                        | Party & Fi         |                    |                        | Post.  Estimated FL Estimated Br Refund Total  Amount Due                  | Total F Pre-Paid Ight Future Prior to Es                             | ee Assessmer    Item Amount \$0.00   Total Payments   ss                                    | Total                                | \$0.00<br>\$0.00<br>\$0.00<br>\$0.00                     |
| Payment<br>Credit            | i Financia              | · (HIS FEE al Aid Applicant)       | /OICE IS           | nancia             | TO CHANGE WITH         | Estimated FL Estimated Br Refund Total Amount Due Amount Due Estimated Fir | Total F  Pre-Paid ight Future  Prior to Es if paid by (  nancial Aid | Tee Assessmer  Item Amount \$0.00 Total Payments  ss  timated Aid Tredit Card >>> Deferment | Total  Total  S  S  S  Frm) and post | \$0.00<br>\$0.00<br>\$0.00<br>\$0.00<br>\$0.00<br>\$0.00 |

# Itemized Invoice should contain at a minimum the following information for approval:

- School name, Logo or URL
- Student Full Name
- Course names and term information (Example: Term: Spring 2022)

#### **Tuition amounts:**

 List of itemized detail of tuition and fees for the term

Please note: Not all invoices or term bills will include course information. In this case, a term schedule that includes all your term courses will need to be submitted.

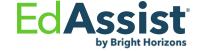

#### **Submitting Your Itemized Invoice**

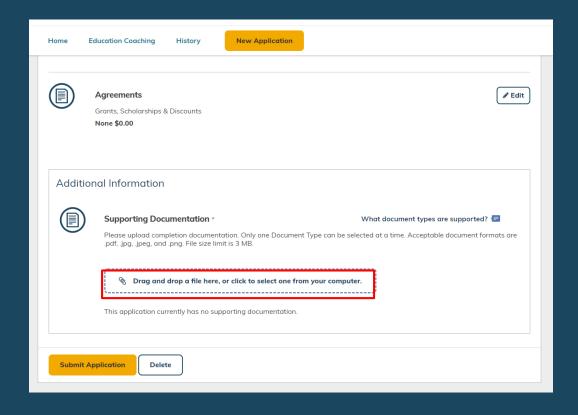

#### To submit your itemized invoice:

Click to **Drag and drop a file or click to Select One from your computer** to upload your itemized invoice.

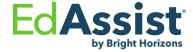

# **Uploading Itemized Invoice**

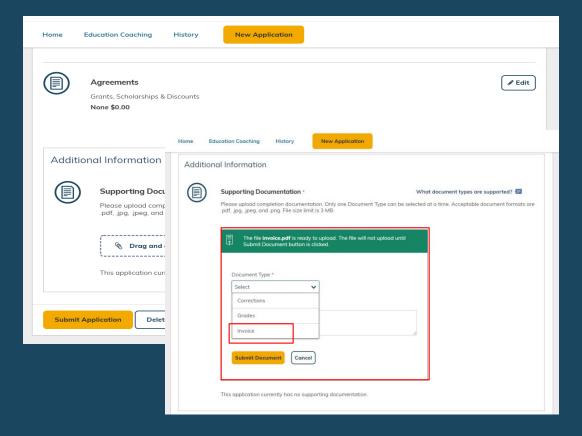

You will be prompted to select the **Document Type** from either Corrections, Grades, or Invoice

Select Invoice

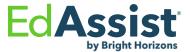

# **Submitting Your Invoice**

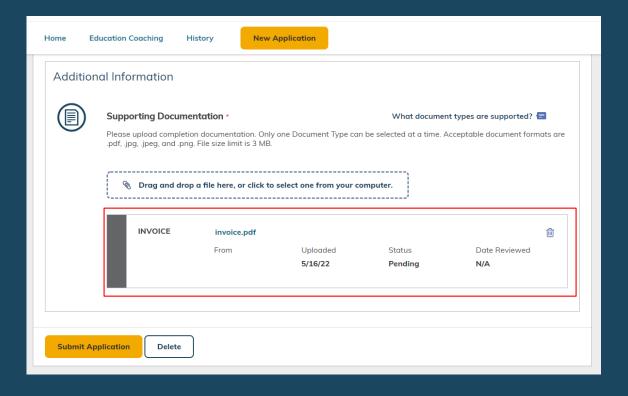

Once you have uploaded your invoice, it will reflect as uploaded in the **Supporting Documents** section.

Next you will need to submit your application.

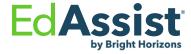

#### **Review: Submit Application**

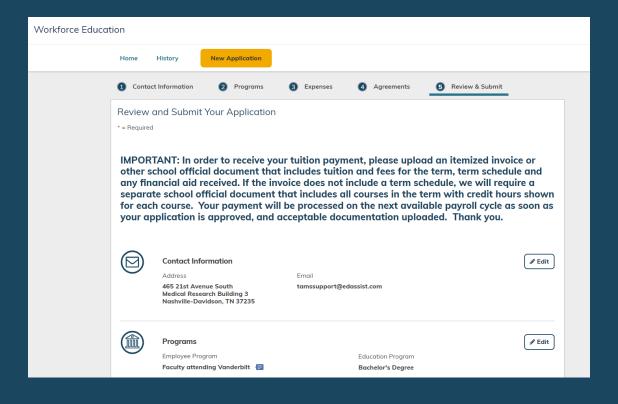

The final step in the application is to review your application before submission.

Once your application is approved and acceptable documentation uploaded, you will receive a direct payment on your next available payroll cycle. Therefore, it is advised to submit your application and itemized invoice as soon as possible to expedite your payment.

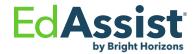

# **Submit Application**

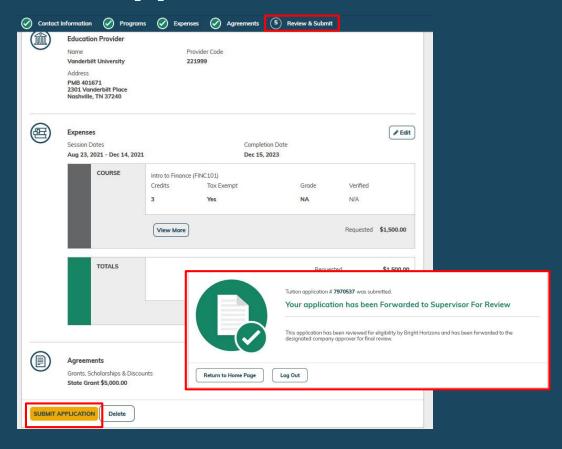

When ready, click **Submit Application** at the bottom of the page.

You will receive a confirmation message that you have submitted your application and you will be given an application number.

Your application has been **Forwarded to Supervisor For Review.** Bright Horizons will notify you via email upon approval.

Upon satisfactory completion of the course, you must submit your grades.

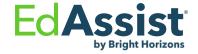

# **Submitting Your Grades**

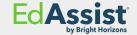

Upon satisfactory completion of the course, you must submit your grades no later than 30 days after the course end date.

Failure to provide appropriate documentation of your passing grade, **may result in disqualification** for future benefits under this benefit and/or the obligation to return any benefit paid, which may include payroll deduction to recoup the benefit.

# **Sample Transcript for Grades**

#### Student Detail Schedule: Dec 19, 2013 08:24 pm Fall Semester 2013 Student access to Desirn2Learn is available at: http://d2l.kennesaw.edu/ Students will have access to their course(s) a few days before the start heach to a usin their KSU NetID to login. Registration Status RE - Registered RW - Web Renistered WL - Woldisted Waitlist Priority # - position on the waltist offered Offered - seat is available for registration, registration must or unit. Meeting Time Location Waitlist | CRN | Course Detail Grav Date Days (MM/DD) Priority Information 06:30 PM Social 81652 COM 4425 (" ) Lecture 06/16 -3026 - 09:15 | Sciences Gender, Rer and 12/11 Bidg 251 MA (Canyous Part of Terms P ad Lawn Fall Semester 2013 Tuition and Fees Credits Balance \$1,354.90 \$1,354.90

RELEASE: 8.3.0.3

# Grade reports/transcripts should contain the following:

- School letterhead / information
- Studentname
- Course name
- Grade received

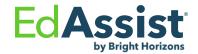

# **Submitting Grades**

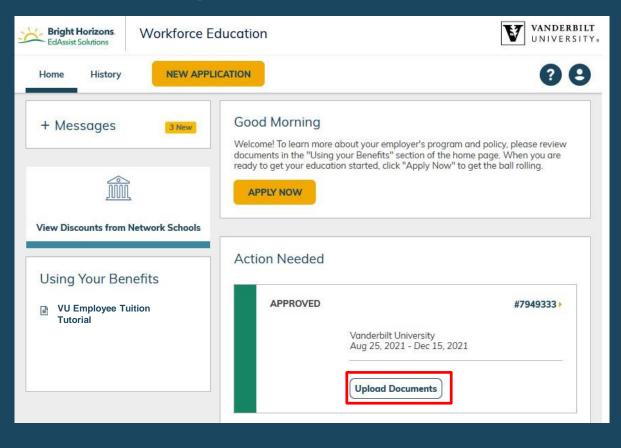

#### **Submitting Your Grades**

- Go to Action Needed section of the Home page.
- Click Upload Documents to upload your grade report/transcript.

**NOTE:** You can also upload documents by going through **History** and clicking on the application number.

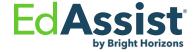

### **Uploading Your Grades**

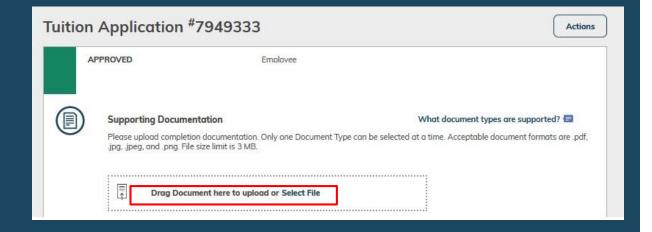

In the Supporting Documentation section, select to either drag the document to that location or **Select File** 

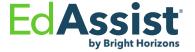

# **Uploading Your Grades**

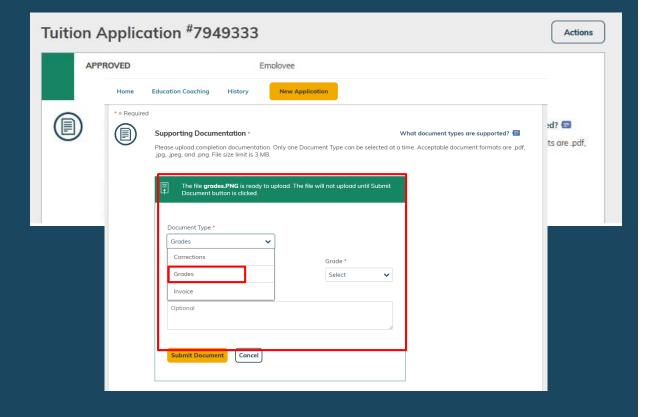

You will be prompted to select the **Document Type** from either corrections, grades, or Invoice.

Select Grades

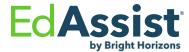

# **Confirming Your Grades**

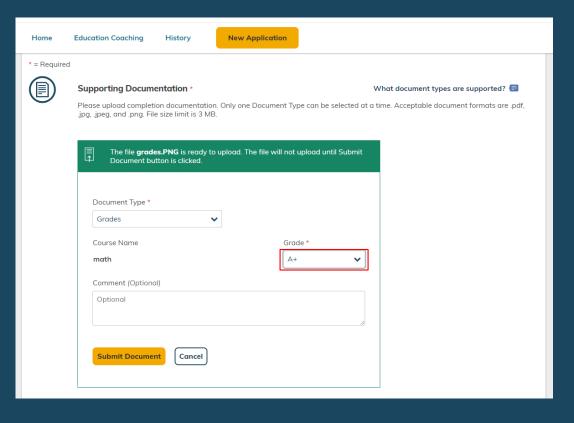

Select the **Grade** that matches your grade report/transcript you uploaded.

Add a comment if needed and click **Submit Documents**.

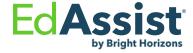

#### **Document Status**

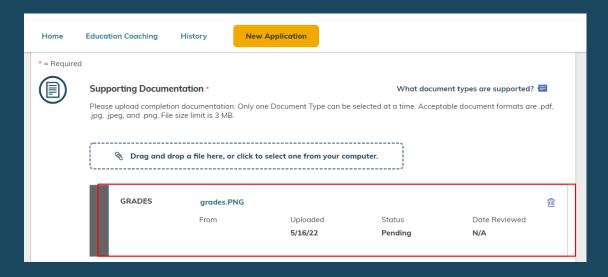

After submitting your grades, your application status history will reflect the status of your uploaded documents.

If additional information is needed, you will be notified by Bright Horizons via email.

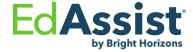

# **Thank You!**

Access Vanderbilt University EdAssist Website

Get Live Help via chat between 9 am - 4 pm ET Submit a Support Ticket

Customer Support 844-266-1532 between 8 am – 8 pm ET (M-F)

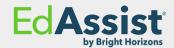